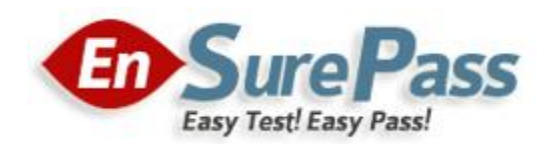

**Vendor: Microsoft**

**Exam Code: 70-270**

# **Exam Name: Installing, Configuring, and Administering Windows XP Professional**

**Version: Demo**

You perform a clean installation of Windows XP Professional on a computer. The computer is a member of a workgroup. You need to enable offline files on the computer. What should you do first?

- A. Disable Fast User Switching.
- B. Run the Accessibility Wizard.
- C. Set the Startup type of the Volume Shadow Copy Service (VSS) to Automatic.
- D. Set the Startup type of the Network Location Awareness (NLA) service to Automatic.

## **Correct Answer: A**

#### **QUESTION 2**

You have a USB drive. You connect the drive to a computer that runs Windows XP Professional Service Pack 2 (SP2). You discover that after 15 minutes, the USB drive fails to appear in My Computer. You need to ensure that the USB drive appears in My Computer. What should you do?

- A. At the command prompt, run defrag.exe -f.
- B. At the command prompt, run chkdsk.exe /f.
- C. From Disk Management, assign a drive letter to the USB drive.
- D. Delete the usbui.dll file from the computer, and then restart the computer.

#### **Correct Answer: C**

#### **QUESTION 3**

You have a computer that runs Windows XP Professional. The computer has multiple FAT32-formatted. You install a new disk drive. You create a new FAT32-formatted partition in the new disk drive. You need to mount the new partition as a folder in drive C. What should you do?

- A. Convert the C partition to NTFS. From Disk Management, modify the drive path of the new partition.
- B. Convert the new partition to NTFS. From Disk Management, modify the drive path of the C partition.
- C. Upgrade all disks to dynamic disks. From Diskpart, set the new partition as Active. Add an entry to the boot.ini file.
- D. Upgrade all disks to dynamic disks. From Diskpart, clear all configuration information for the new disk. Add an entry to the boot.ini file.

### **Correct Answer: A**

You have a computer that runs Windows XP Professional. You replace the video graphics adapter in the computer and restart the computer. You discover that the hardware acceleration features of the video graphics card fail to function. You verify that the new video graphics adapter is certified for Windows XP Professional. You need to ensure that the hardware acceleration features of the video card function. What should you do?

- A. At the command prompt, run sigverif.exe.
- B. Install the most up-to-date driver for the video graphics adapter.
- C. Restart the computer in Safe Mode. Copy a new version of the vga.dll file to the computer.
- D. Restart the computer in VGA Mode. Copy a new version of the vga.dll file to the computer.

#### **Correct Answer: B**

#### **QUESTION 5**

You connect an external monitor to a portable computer. You need to increase the available desktop area to include the external monitor. What should you do?

- A. From the Display properties, extend the display.
- B. From the Display properties, modify the resolution settings.
- C. Restart the computer in VGA Mode. Run dxdiag.exe.
- D. Restart the computer in VGA Mode. Install the most up-to-date driver for the video graphics adapter.

#### **Correct Answer: A**

#### **QUESTION 6**

You have a computer that runs Windows XP Professional. You download new video card driver from the Internet, and then install the driver. You restart the computer. You discover that the newly loaded video driver is named VgaSave. You need to restore the previous version of the video card driver. What should you do?

- A. From the Device Manger, scan for hardware changes.
- B. From the Device Manager, access the video card properties, and then select Roll Back.
- C. From the Device Manager, access the VgaSave properties, and then run the Hardware Troubleshooter.
- D. Restart the computer. From the Advanced Startup Options menu, select Last Known Good Configuration.

#### **Correct Answer: B**

You have a computer that runs Windows XP Professional. The computer has the following hardware installed:

- 3 GB page file
- 2. 4 GHz processor
- 2 GB of physical memory
- 20 GB hard disk that has 1 GB of free space

You need to enable hibernation support on the computer. What should you do first?

- A. Upgrade the processor.
- B. Add additional physical memory.
- C. Increase the size of the page file.
- D. Create additional free hard disk space.

#### **Correct Answer: D**

#### **QUESTION 8**

You need to enable hibernation support for a computer that runs Windows XP Professional. What should you do?

- A. From Control Panel, configure the Power Options.
- B. From the System properties, configure the Data Execution Prevention settings.
- C. From the Services console, set the Startup type for the Human Interface Devices service to Automatic.
- D. From the Services console, set the Startup type for the Uninterruptable Power Supply service to Automatic.

## **Correct Answer: A**

## **QUESTION 9**

You have a portable computer that runs Windows XP Professional. The computer supports Advanced Configuration and Power Interface (ACPI). You need to ensure that the computer enters Sleep Mode when you close the lid of the computer. What should you do?

- A. From Control Panel, configure the Power Options.
- B. From the System properties, configure the Data Execution Prevention settings.
- C. From the Services console, set the Startup type for the Human Interface Devices service to Manual.
- D. From the Services console, set the Startup type for the Uninterruptable Power Supply service to Manual.

#### **Correct Answer: A**

#### **QUESTION 10**

You have a computer that runs Windows XP Professional. You connect one local print device and install a printer. You share the printer. You need to give a user the ability to manage all new print jobs submitted to the printer. Your solution must prevent the user from installing additional local printers. What should you do?

- A. In the printer properties, assign the Manage Printers permission to the user.
- B. In the printer properties, assign the Manage Documents permission to the user.
- C. From the Local Users and Groups snap-in, add the user to the Power Users group.
- D. From the Local Users and Groups snap-in, add the user to the Replicators group.

#### **Correct Answer: B**

#### **QUESTION 11**

You have a computer that runs Windows XP Professional. The computer has an 802. 11g wireless network card. You have a wireless access point that is secured by using WiFi Protected Access (WPA). The service set identifier (SSID) of the wireless access point does not broadcast. You need to establish a wireless connection to the wireless access point. What should you do?

- A. From the Device Manager, open the wireless network adapter properties and click Advanced.
- B. From the Device Manager, right-click the wireless network adapter and click Scan for hardware changes.
- C. From the Wireless Network Connection Properties, select View Wireless Networks.
- D. From the Wireless Network Connection Properties, click Change Advanced Settings. From the Wireless Networks tab, select Add a preferred network.

#### **Correct Answer: D**

#### **QUESTION 12**

You have a computer that runs Windows XP Professional. You need to verify that all drivers installed on the computer are digitally signed by Microsoft. What should you do?

- A. Review the contents of the boot.ini file.
- B. Review the contents of the setup.log file.
- C. At the command prompt, run sigverif.exe.
- D. From the Device Manager snap-in, view resources by type.

#### **Correct Answer: C**

You have a computer that runs Windows XP Professional. You attempt to install a device driver for a new printer and receive the error message shown in the exhibit. You need to ensure that you can install the device driver. What should you do?

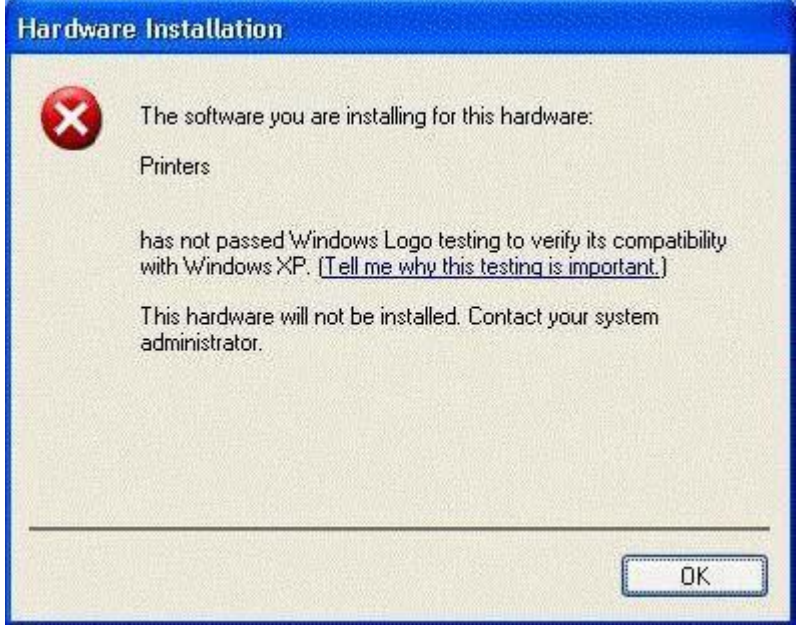

- A. Add your user account to the local Power Users group.
- B. Add your user account to the local Administrators group.
- C. From the Device Manager, uninstall the current display driver.
- D. From the System properties, modify the Driver Signing option.

## **Correct Answer: D**

#### **QUESTION 14**

You have a computer that runs Windows XP Professional. You run a background application named app1.exe. The application becomes unresponsive. You need to forcibly shut down the application. You must achieve this goal without restarting the computer. Which tool should you use?

- A. System Configuration Utility
- B. System Information
- C. Task Manager
- D. tasklist.exe

## **Correct Answer: C**

You have a portable computer that runs Windows XP Professional Service Pack 2 (SP2). You need to configure the computer to generate an alert when only 25 percent of the battery life is available. What should you do?

- A. From the Performance console, create a trace log.
- B. From the Performance console, create a counter log.
- C. From the Power Options, modify the Alarm Action.
- D. From the Power Options, select the Minimal Power Management power scheme.

#### **Correct Answer: C**

#### **QUESTION 16**

You have a computer that runs Windows XP Professional. You need to configure the computer to make the Recovery Console available from the Operation System Selection menu. What should you do?

- A. Modify the boot.ini file, and then run sysprep.exe /reseal.
- B. Run winnt32 /cmdcons from the Windows XP Professional installation CD.
- C. Start the computer from the Windows XP Professional installation CD, and then start a repair installation.
- D. Copy the installation source files to the local hard disk drive. Add the path to the source files to the config.sys file.

#### **Correct Answer: B**

#### **QUESTION 17**

You have a computer that runs Windows XP Professional. Normal backups are scheduled to run every Sunday at 22:00 Eastern Time. Differential backups are scheduled to run every Monday through Saturday at 22:00 Eastern Time. The computer fails on Thursday at 9:00 Eastern Time. You need to restore the computer from the backup by using the most recent data available. You must achieve this goal by using the minimum amount of administrative effort. You reinstall Windows XP Professional on the computer. What should you do next?

- A. Restore Wednesday's differential backup.
- B. Restore Sunday's normal backup. Restore Wednesday's differential backup.
- C. Restore Sunday's normal backup. Restore Monday's differential backup. Restore Tuesday's differential backup. Restore Wednesday's differential backup.
- D. Restore Sunday's normal backup. Restore Wednesday's differential backup. Restore Tuesday's differential backup. Restore Monday's differential backup.

#### **Correct Answer: B**

You have a computer that runs Windows XP professional. The computer contains one partition and a floppy disk drive. You connect a new USB drive. You need to back up the computer to meet the following requirements:

- Enable a complete recovery if the hard disk fails.
- Enable an automatic restore of the operating systems.
- Automatically recreate the partitions during a restore process.

What should you do?

- A. From System Restore, create a system restore point.
- B. From the System Tools menu, run the Files and Settings Transfer Wizard.
- C. From Windows Backup, run the Automated System Recovery (ASR) Wizard.
- D. From Windows Backup, run the Backup Wizard, and then select Only backup the System State data.

## **Correct Answer: C**

## **QUESTION 19**

You have a computer that runs Windows XP Professional. You need to create a floppy disk to start Windows XP Professional on the computer if the start files become corrupt. What should you do?

- A. From the Windows XP Professional computer, run diskcopy.exe /v a:.
- B. From a computer that runs Windows 98, create a MS-DOS-based startup disk.
- C. From the Windows XP Professional computer, create an Automated System Recovery (ASR) disk.
- D. From the Windows XP Professional computer, format a floppy disk. Copy the NTLDR, ntdtetect.com, and boot.ini files to the floppy disk.

## **Correct Answer: D**

#### **QUESTION 20**

You have a computer that runs Windows XP Professional. You use Microsoft Outlook Express to download e-mail messages. You need to copy the e-mail messages, Outlook Express settings, and Internet Explorer settings to a new computer that runs Windows XP Professional. What should you do?

- A. Copy all \*.dbx files from the old computer to the new computer.
- B. Establish a Remote Assistance session from the old computer to the new computer.
- C. Back up the system state on the old computer. Restore the system state on the new computer.

D. Run the File and Settings Transfer Wizard on the old computer. Run the File and Settings Transfer Wizard on the new computer.

**Correct Answer: D**

## **EnsurePass.com Members Features:**

- 1. Verified Answers researched by industry experts.
- 2. Q&As are downloadable in PDF and VCE format.
- 3. 98% success Guarantee and **Money Back** Guarantee.
- 4. Free updates for **180** Days.
- 5. **Instant Access to download the Items**

View list of All Exam provided: **<http://www.ensurepass.com/certfications?index=A>**

To purchase Lifetime Full Access Membership click here: **<http://www.ensurepass.com/user/register>**

## **Valid Discount Code for 2015: JREH-G1A8-XHC6**

## **To purchase the HOT Microsoft Exams:**

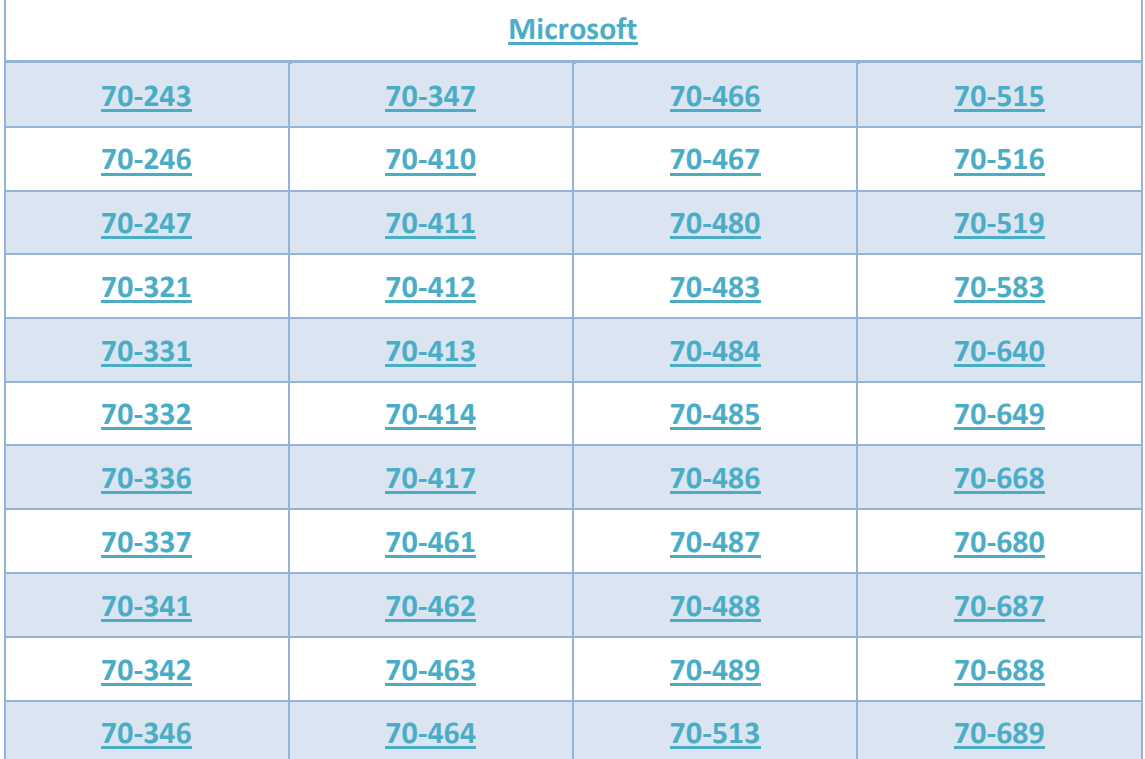

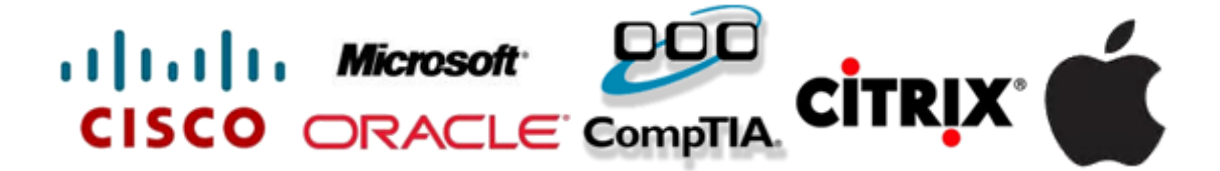